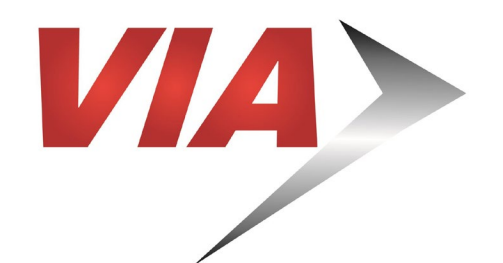

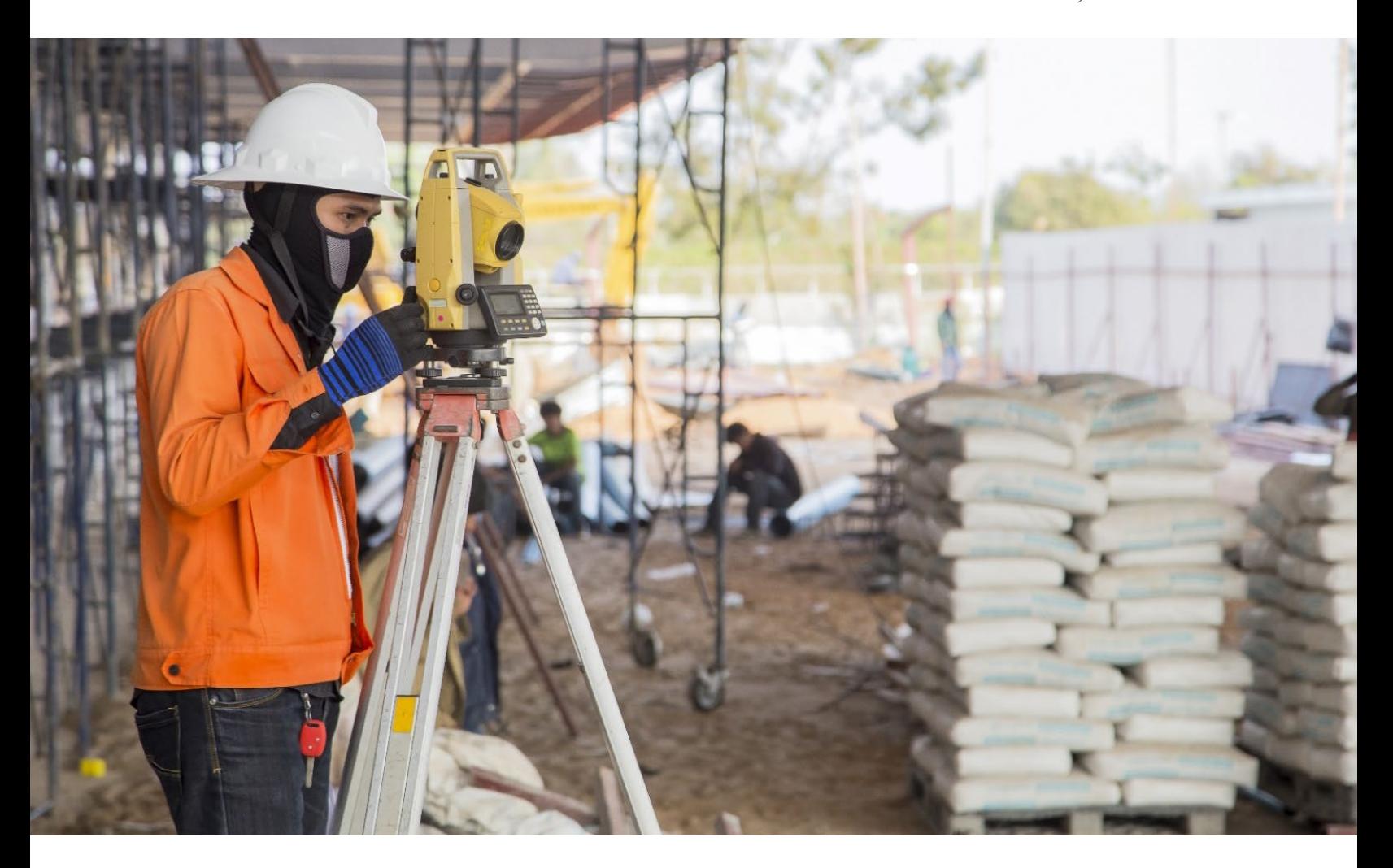

# **Compliance Audits**

Prime Contractors and Consultants

**Updated March 2024**

## **Completing Your Compliance Audit**

VIA's Diversity Compliance Reporting System (DCRS) is used to monitor contract compliance. Prime and Subcontractors must confirm their payments in DCRS. Each monthly audit will open once the month ends. For example, March's audit will be open on April 1st. An email will be sent to the Prime Contractor's contact person for the contract when an audit becomes available. Subcontractors will be notified when a payment is posted for their company. It is the Prime Contractor's responsibility to ensure their Subcontractors confirm their payments. The Prime Contractor is required to send copies of the Subcontractor's invoices when submitting payments to VIA.

#### QUESTIONS?

For assistance with contract audits please contact the following staff:

Karina Pinto Compliance Specialist (726) 228-7928 | karina.pinto@vianifo.net **1.** Log into your account at: [https://VIA.diversitycompliance.com](https://via.diversitycompliance.com/)

**Note:** VIA staff cannot reset passwords, use the Forgot Password link to reset your password if needed.

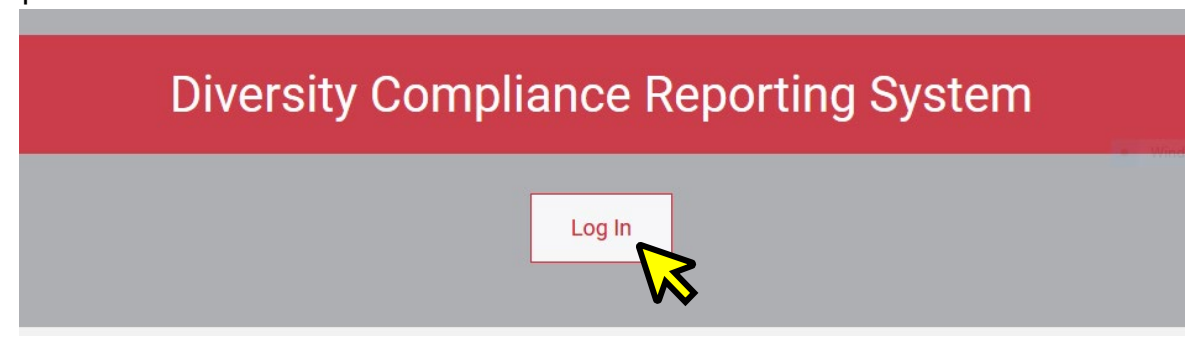

**2.** Under the Dashboard select the link for **Incomplete Audits** or on the left-hand side select **View** and then **My Contract Audits.**

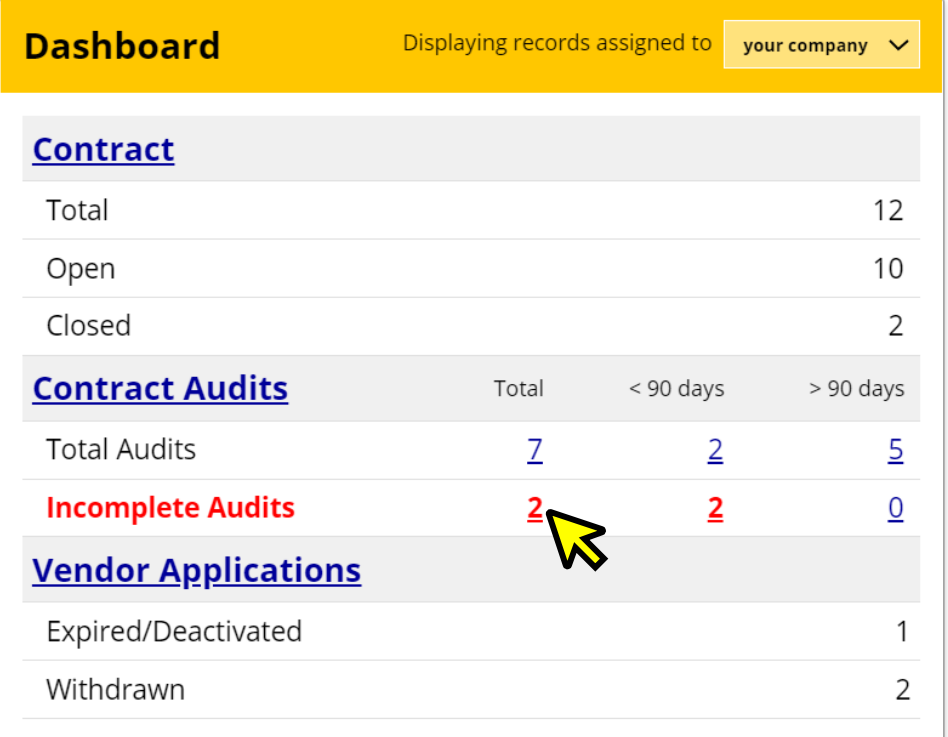

**3.** Select **Incomplete** for the contract that requires attention.

**Note:** If nothing is displayed, uncheck the box that says **⊡** Show ONLY records assigned to you.

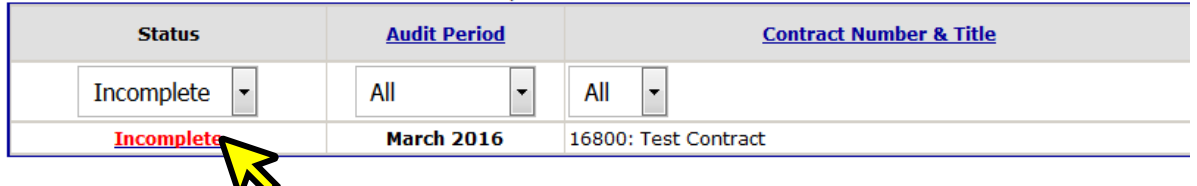

**4.** Under **Audit Actions** select the link **Report 1 subcontractor payment,** this link will reflect the number of subcontractors listed for each contract.

This is an audit notice for the contract listed below. Submit a response for each item listed below by clicking each link in the Audit Actions table. It is possible that some ictions are not available at a specific time due to pending reports from other contractors.

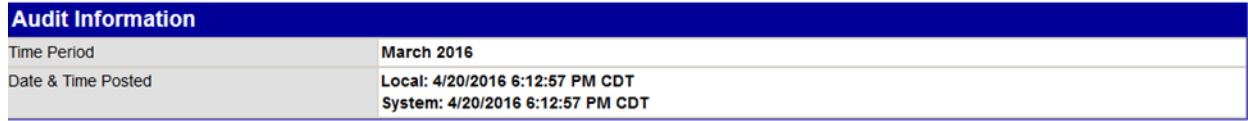

3ubmit a response for each item listed below by clicking each link. It is possible that some actions are not available at a specific time. As the prime contractor your esponsibility is to report payments made to subcontractors.

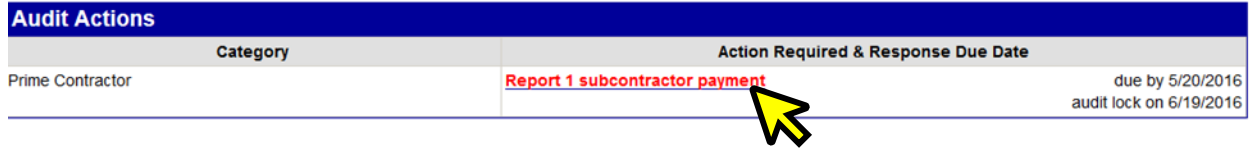

#### **5.** Review the information submitted and report errors and discrepancies if necessary.

Listed are subcontractors assigned to this contract. Click the links to the right of the vendor's name to submit or edit a response. You must submit data on each subcontractor to complete the audit.

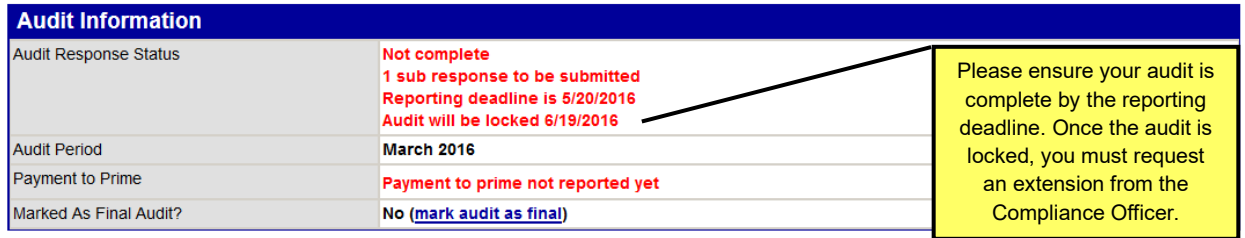

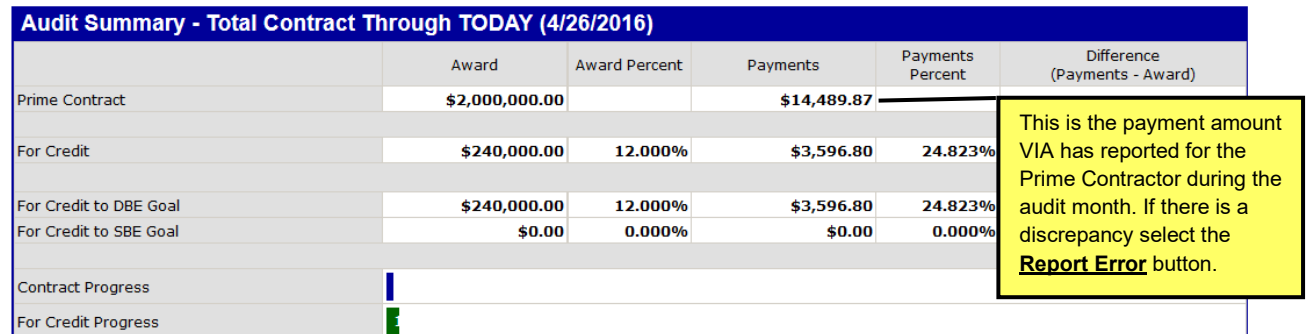

Award values may not match due to differences between overall contract goal and subcontractor assignments.

Mark 1 Remaining Subcontractors as Zero

Mark Audit as Final

Submit ALL Incomplete Records

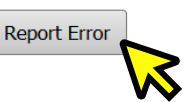

**6.** For each subcontractor, select **Submit Response** under **Actions.**

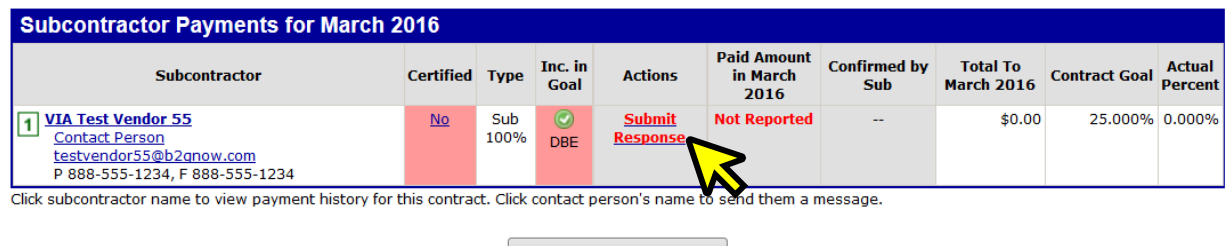

Return to Audit Notice

- **7.** Enter the following in the **Audit Information** section:
	- **Amount Paid for Audit Period**: Enter the total amount paid to subcontractor, if multiple payments were made, please consolidate into one figure
	- **Payment Date**: If multiple payments were made, enter the date of the first payment
	- **Prompt Payment**: Respond to the question regarding the 10-day prompt payment period
	- **Payment Detail**: Enter check number(s), invoice(s) for each subcontractor payment
	- **Comments:** Enter comments if necessary. All comments in this field will only be visible to the Prime Contractor and the Compliance Officer. Your subcontractor cannot view this section.
- **8.** Click **Review** and then **Save**.
- **9.** Select **Return to Audit** to continue entering subcontractor payments.

The audit response has been saved. Click one of the buttons to continue.

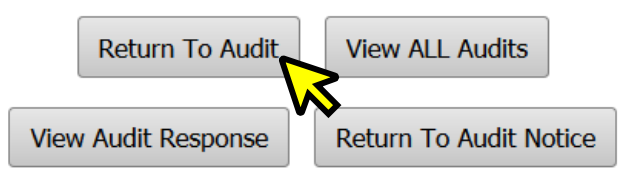

**10.**Complete all audits for any remaining subcontractors until the **Audit Response Status** reads "Complete".

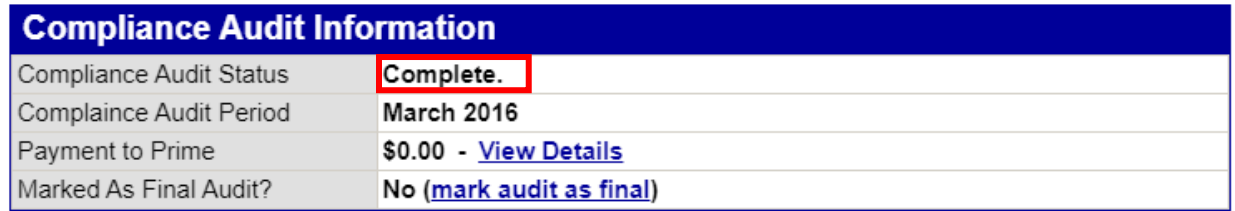

**11.**If zero payments are being reported for subcontractors, select the Mark Remining Subcontractors as Zero.

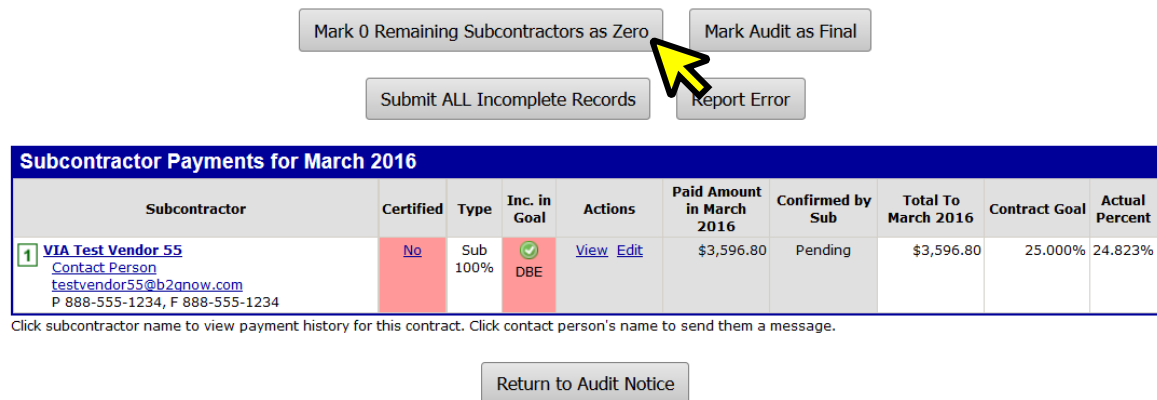

**12.**Once the Prime Contractor completes the audit, each Subcontractor is required to confirm their payments.

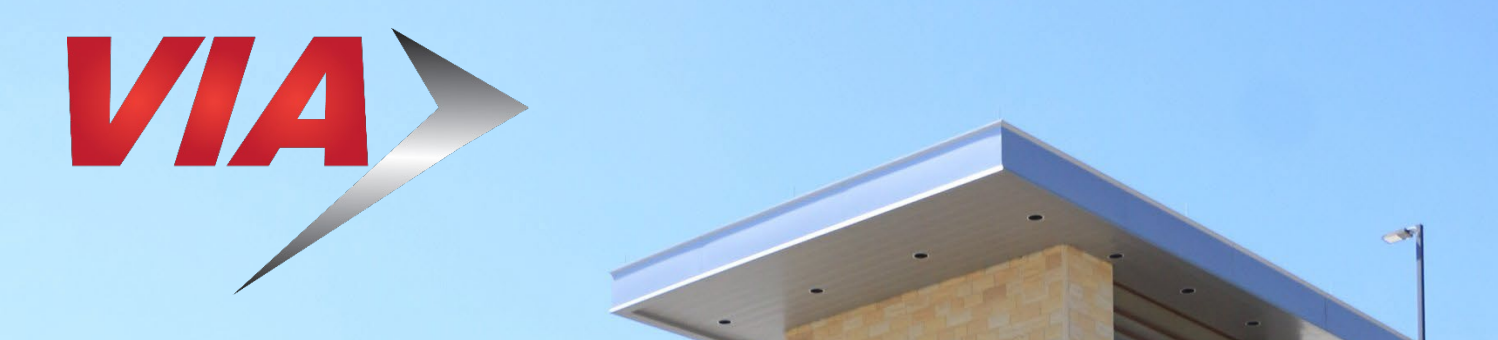

### **For Upcoming Contracting and Networking Opportunities visit [https://VIA.diversitycompliance.com](https://via.diversitycompliance.com/)**

The scope of contracting opportunities encompasses a wide variety of projects and services, including, but not limited to:

503Huebner R

- Architecture
- **Engineering**
- Construction
- Facilities & Maintenance
- Goods & Services

**Procurement Division 800 W. Myrtle San Antonio, TX 78212 (210) 362-2400**

**Office of Diversity & Federal Compliance 800 W. Myrtle San Antonio, TX 78212 ODFC@viainfo.net**